# datavideo

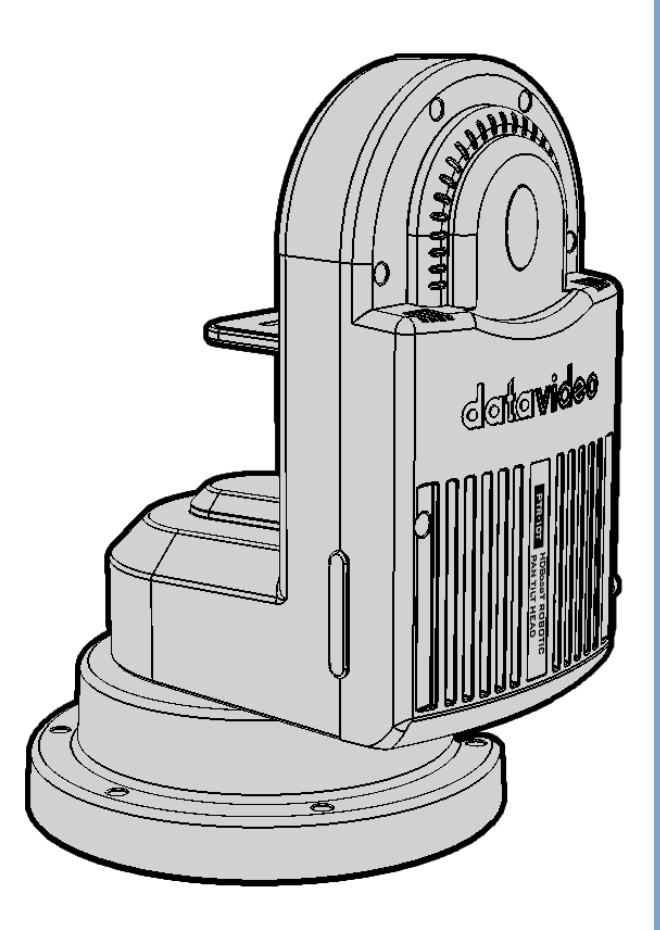

ROBOTIC PTR-10 PAN TILT HEAD **Instruction Manual**

www.datavideo.com

# **Table of Contents**

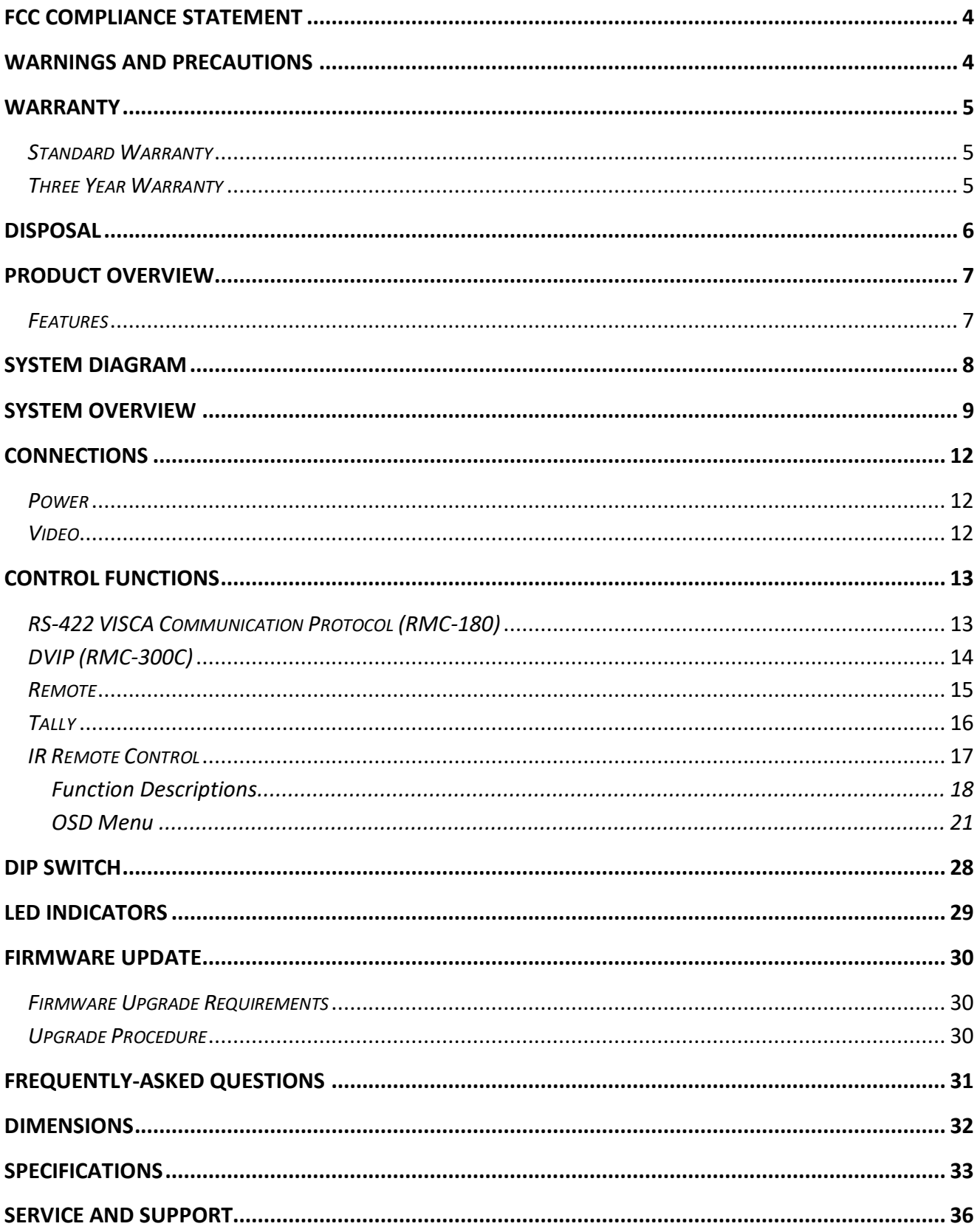

#### **Disclaimer of Product & Services**

The information offered in this instruction manual is intended as a guide only. At all times, Datavideo Technologies will try to give correct, complete and suitable information. However, Datavideo Technologies cannot exclude that some information in this manual, from time to time, may not be correct or may be incomplete. This manual may contain typing errors, omissions or incorrect information. Datavideo Technologies always recommend that you double check the information in this document for accuracy before making any purchase decision or using the product. Datavideo Technologies is not responsible for any omissions or errors, or for any subsequent loss or damage caused by using the information contained within this manual. Further advice on the content of this manual or on the product can be obtained by contacting your local Datavideo Office or dealer.

# <span id="page-3-0"></span>**FCC Compliance Statement**

This device complies with part 15 of the FCC rules. Operation is subject to the following two conditions:

- (1) This device may not cause harmful interference, and
- (2) This device must accept any interference received, including interference that may cause undesired operation.

## <span id="page-3-1"></span>**Warnings and Precautions**

- 1. Read all of these warnings and save them for later reference.
- 2. Follow all warnings and instructions marked on this unit.
- 3. Unplug this unit from the wall outlet before cleaning. Do not use liquid or aerosol cleaners. Use a damp cloth for cleaning.
- 4. Do not use this unit in or near water.
- 5. Do not place this unit on an unstable cart, stand, or table. The unit may fall, causing serious damage.
- 6. Slots and openings on the cabinet top, back, and bottom are provided for ventilation. To ensure safe and reliable operation of this unit, and to protect it from overheating, do not block or cover these openings. Do not place this unit on a bed, sofa, rug, or similar surface, as the ventilation openings on the bottom of the cabinet will be blocked. This unit should never be placed near or over a heat register or radiator. This unit should not be placed in a built-in installation unless proper ventilation is provided.
- 7. This product should only be operated from the type of power source indicated on the marking label of the AC adapter. If you are not sure of the type of power available, consult your Datavideo dealer or your local power company.
- 8. Do not allow anything to rest on the power cord. Do not locate this unit where the power cord will be walked on, rolled over, or otherwise stressed.
- 9. If an extension cord must be used with this unit, make sure that the total of the ampere ratings on the products plugged into the extension cord do not exceed the extension cord rating.
- 10. Make sure that the total amperes of all the units that are plugged into a single wall outlet do not exceed 15 amperes.
- 11. Never push objects of any kind into this unit through the cabinet ventilation slots, as they may touch dangerous voltage points or short out parts that could result in risk of fire or electric shock. Never spill liquid of any kind onto or into this unit.
- 12. Except as specifically explained elsewhere in this manual, do not attempt to service this product yourself. Opening or removing covers that are marked "Do Not Remove" may expose you to dangerous voltage points or other risks, and will void your warranty. Refer all service issues to qualified service personnel.
- 13. Unplug this product from the wall outlet and refer to qualified service personnel under the following conditions:
	- a. When the power cord is damaged or frayed;
	- b. When liquid has spilled into the unit;
	- c. When the product has been exposed to rain or water;
	- d. When the product does not operate normally under normal operating conditions. Adjust only those controls that are covered by the operating instructions in this manual; improper adjustment of other controls may result in damage to the unit and may often require extensive work by a qualified technician to restore the unit to normal operation;
	- e. When the product has been dropped or the cabinet has been damaged;
	- f. When the product exhibits a distinct change in performance, indicating a need for service.

## <span id="page-4-0"></span>**Warranty**

## <span id="page-4-1"></span>*Standard Warranty*

- Datavideo equipment is guaranteed against any manufacturing defects for one year from the date of purchase.
- The original purchase invoice or other documentary evidence should be supplied at the time of any request for repair under warranty.
- The product warranty period beings on the purchase date. If the purchase date is unknown, the product warranty period begins on the thirtieth day after shipment from a Datavideo office.
- All non-Datavideo manufactured products (product without Datavideo logo) have only one year warranty from the date of purchase.
- Damage caused by accident, misuse, unauthorized repairs, sand, grit or water is not covered under warranty.
- Viruses and malware infections on the computer systems are not covered under warranty.
- Any errors that are caused by unauthorized third-party software installations, which are not required by our computer systems, are not covered under warranty.
- All mail or transportation costs including insurance are at the expense of the owner.
- All other claims of any nature are not covered.
- All accessories including headphones, cables, batteries, metal parts, housing, cable reel and consumable parts are not covered under warranty.
- Warranty only valid in the country or region of purchase.
- Your statutory rights are not affected.

## <span id="page-4-2"></span>*Three Year Warranty*

 All Datavideo products purchased after July 1st, 2017 qualify for a free two years extension to the standard warranty, providing the product is registered with Datavideo **within 30** days of purchase.

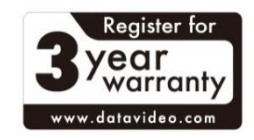

 Certain parts with limited lifetime expectancy such as LCD panels, DVD drives, Hard Drive, Solid State Drive, SD Card, USB Thumb Drive, Lighting, Non-PCIe Card and third party provided PC components are covered for 1 year.

 The three-year warranty must be registered on Datavideo's official website or with your local Datavideo office or one of its authorized distributors within 30 days of purchase.

# <span id="page-5-0"></span>**Disposal**

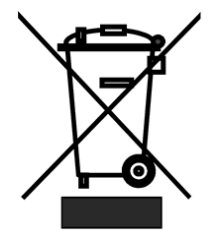

#### **For EU Customers only - WEEE Marking**

This symbol on the product or on its packaging indicates that this product must not be disposed of with your other household waste. Instead, it is your responsibility to dispose of your waste equipment by handing it over to a designated collection point for the recycling of waste electrical and electronic equipment. The separate collection and recycling of your waste equipment at the time of disposal will help to

conserve natural resources and ensure that it is recycled in a manner that protects human health and the environment. For more information about where you can drop off your waste equipment for recycling, please contact your local city office, your household waste disposal service or the shop where you purchased the product.

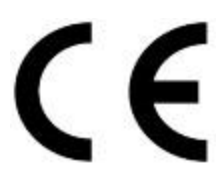

*CE Marking* is the symbol as shown on the left of this page. The letters "**CE**" are the abbreviation of French phrase "Conformité Européene" which literally means "European Conformity". The term initially used was "EC Mark" and it was officially replaced by "CE Marking" in the Directive 93/68/EEC in 1993. "CE Marking" is now

used in all EU official documents.

# <span id="page-6-0"></span>**Product Overview**

Datavideo's PTR-10 is a revolutionary robotic pan tilt head designed specifically for mounting smallto-midsized cameras, allowing you to control them from a remote location.

Datavideo's PTR-10 robotic pan tilt head weighs 3.4 Kg and allows mounting of a camera that weighs up to 4 Kg, thus making it a perfect device to be mounted on the tripod, the wall and the ceiling. Ultimately, PTR-10 gives you everything you need to maneuver your camera in different scenarios.

*That's Datavideo; sharing the value!*

## <span id="page-6-1"></span>*Features*

#### **Video Input Interfaces**

- $\bullet$  SDI
- HDMI

#### **Video Output Formats**

- $\bullet$  2160p 29.97/25
- $\bullet$  1080p 59.94/50
- 1080i 59.94/50
- 720p 59.94/50

#### **Control Interfaces**

- RS-232
- $\bullet$  RS-422
- DVIP
- Tally
- LANC

#### **Compatible Datavideo Controllers**

- RMC-180
- RMC-300C
- HS-1600T
- RMC-280

#### **Supported Cameras**

- Datavideo block cameras
- LANC cameras
- BX lens cameras

#### **Others**

- PAN and TILT adjustments
- Strong and sturdy aluminum alloy material design
- Built-in tally light

# <span id="page-7-0"></span>**System Diagram**

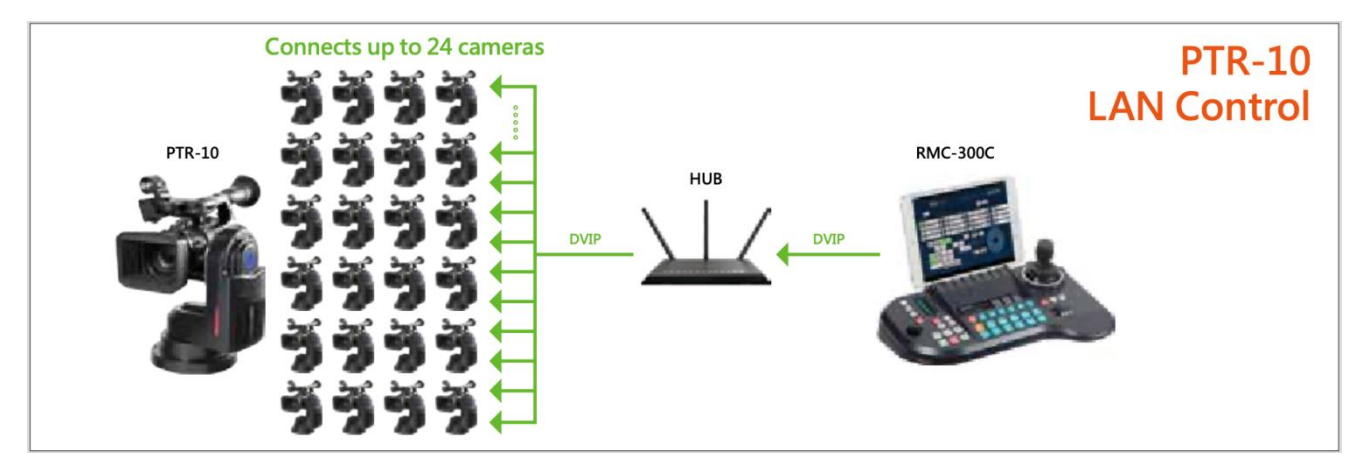

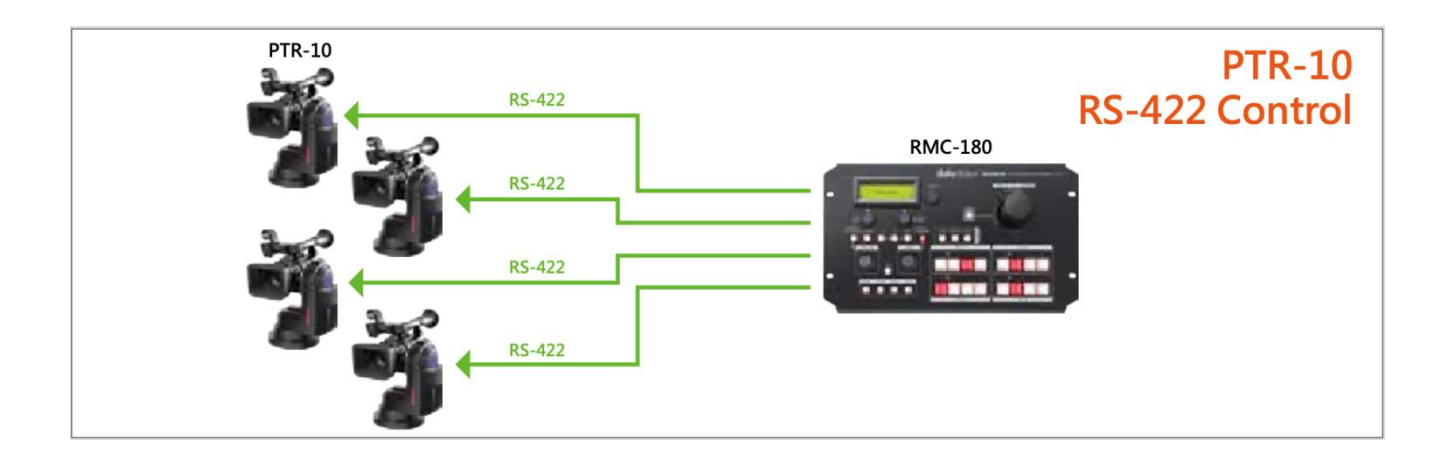

# <span id="page-8-0"></span>**System Overview**

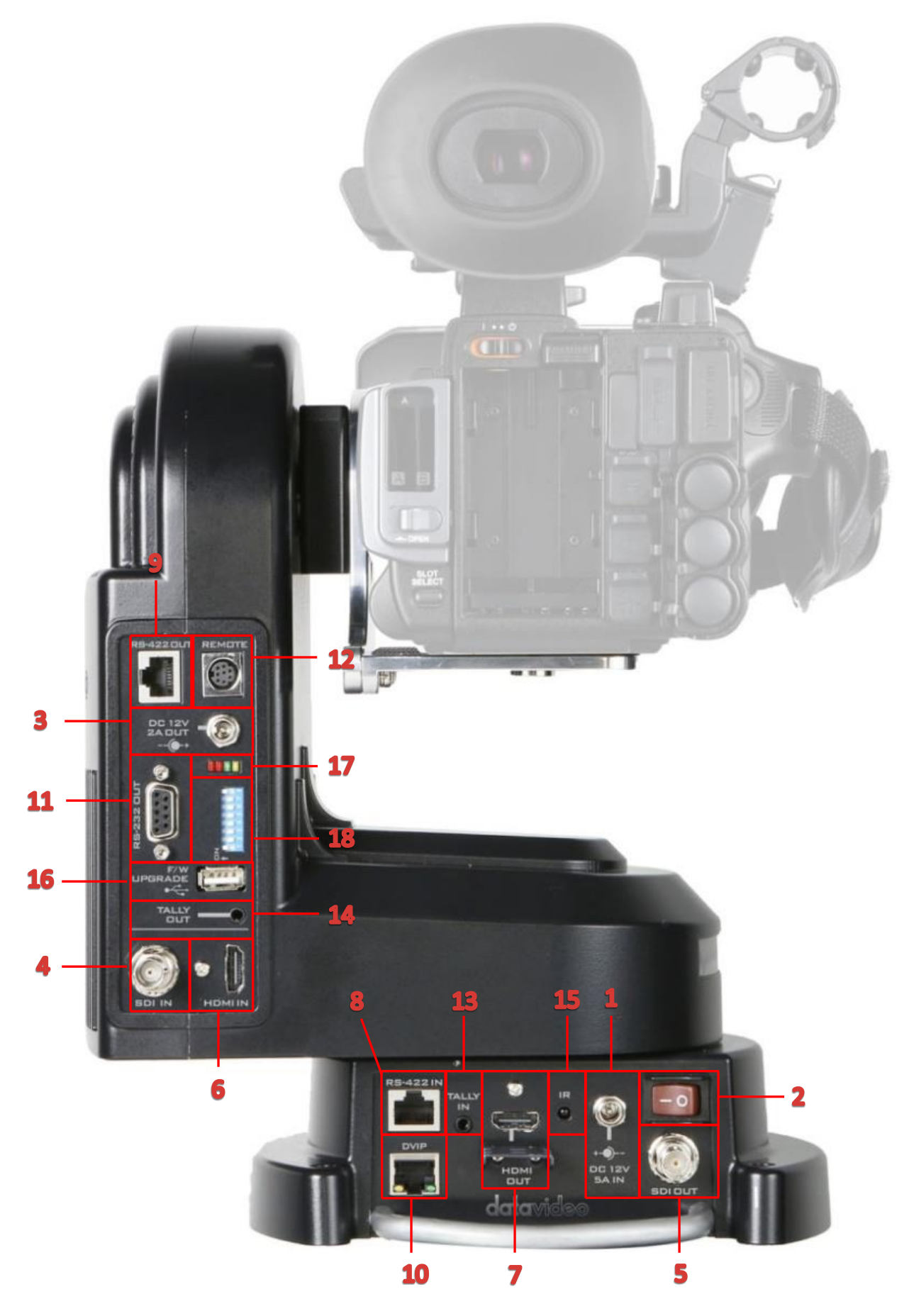

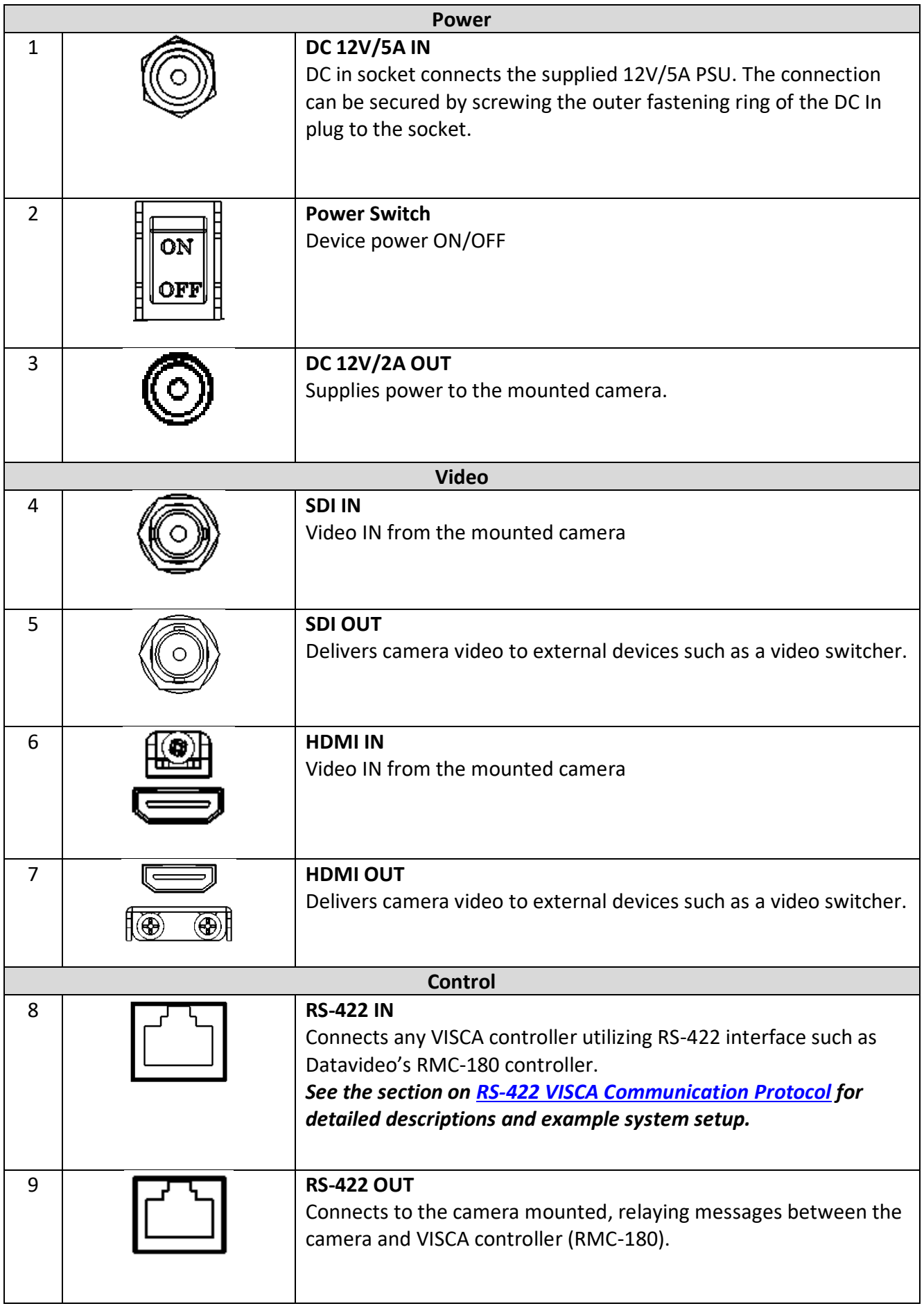

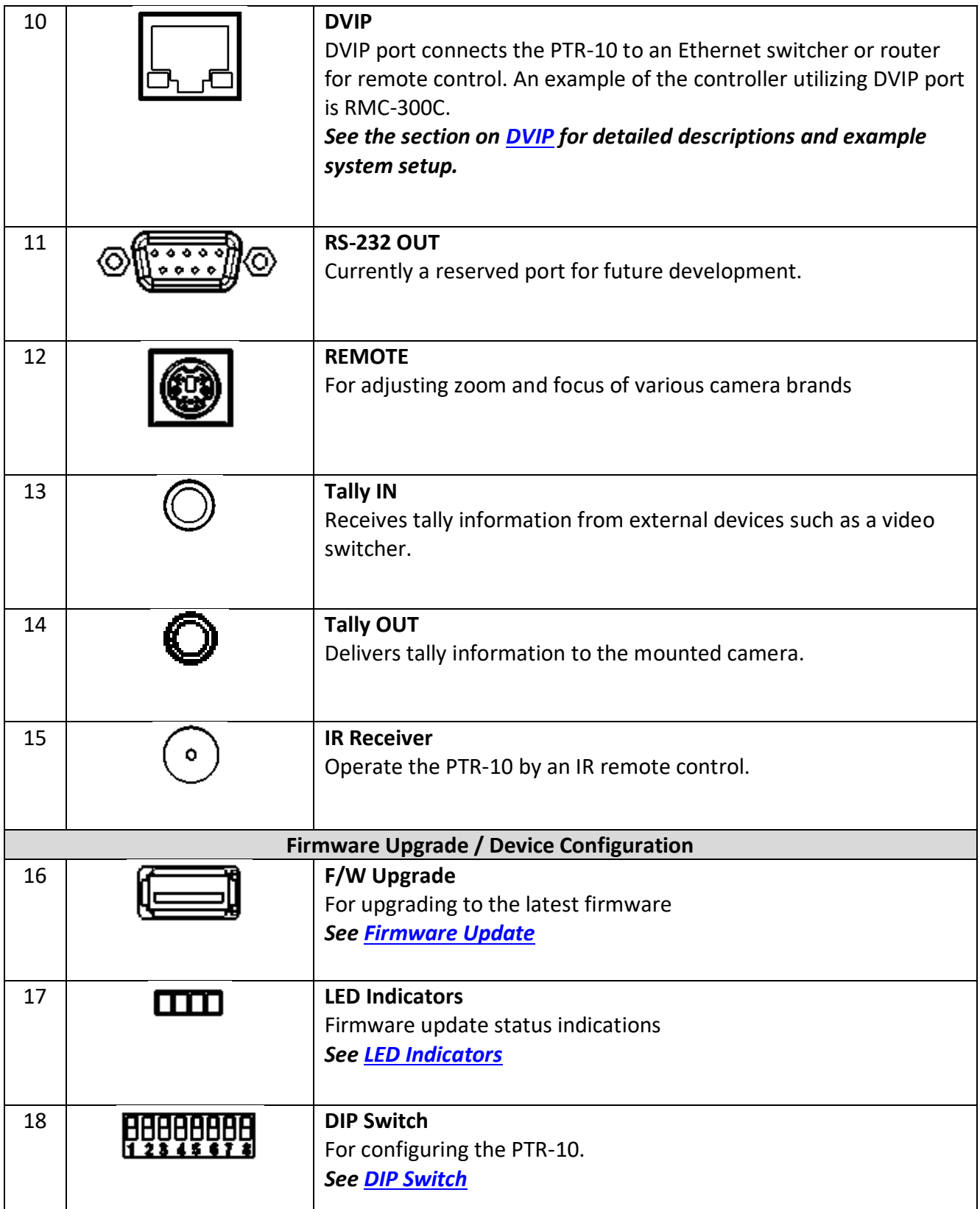

# <span id="page-11-0"></span>**Connections**

Before starting to use your robotic pan tilt head, make sure you have connected the power and camera video.

## <span id="page-11-1"></span>*Power*

#### **DC 12V/5A IN**

DC in socket connects the supplied 12V/5A PSU. The connection can be secured by screwing the outer fastening ring of the DC In plug to the socket.

## **DC 12V/2A OUT**

Supplies power to the mounted camera.

## <span id="page-11-2"></span>*Video*

## **SDI / HDMI IN**

Video IN from the mounted camera via SDI or HDMI interface.

#### **SDI / HDMI OUT**

Delivers camera video to external devices such as a video switcher via SDI or HDMI interface.

# <span id="page-12-0"></span>**Control Functions**

Various control methods are described in this section.

## <span id="page-12-1"></span>*RS-422 VISCA Communication Protocol (RMC-180)*

The RMC-180 PTZ Camera Controller is designed to control up to 4 Datavideo Pan Tilt Zoom (PTZ) cameras such as the PTC-150/PTC-150W.

To control the PTZ camera mounted on PTR-10, first connect one of the four RJ-45 ports provided on the RMC-180 rear to PTR-10's RS-422 IN port via any RJ-45 cable. Via another RJ-45 cable, connect PTR-10's RS-422 OUT port to RS-422 port of the PTZ camera mounted. See the diagram below for example system setup and refer to the RMC-180 user manual for instructions.

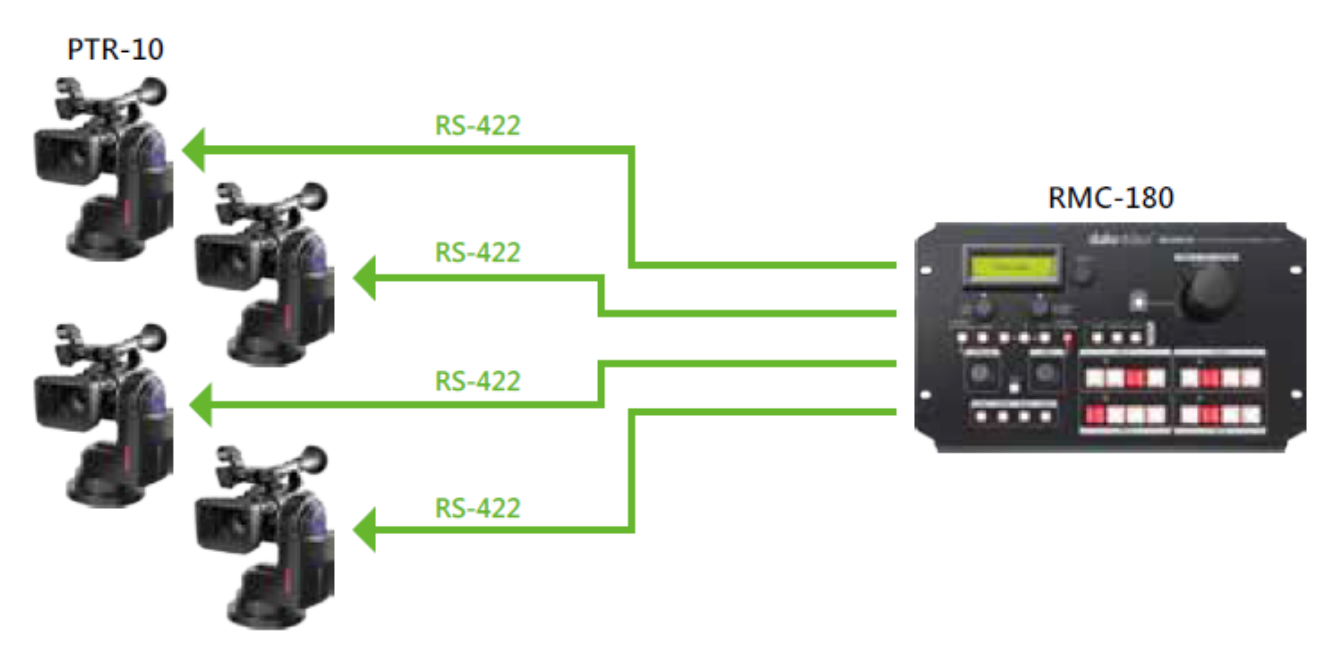

**Please note that bit 4 of the DIP switch must be set to OFF. See the** *[DIP Switch](#page-27-0)* **section for detailed information.** 

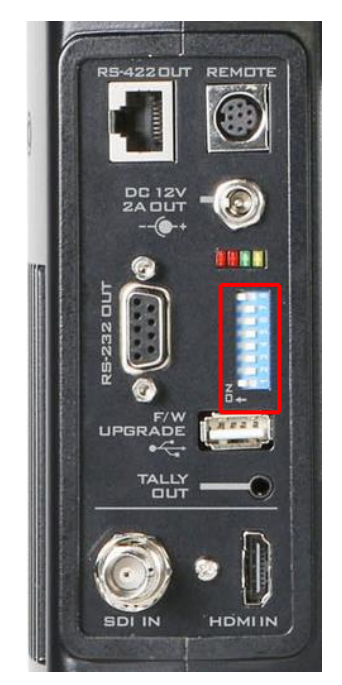

**See below for information about RJ-45 cabling (RS-422 wiring scheme between RMC-180 and PTR-10) in the RS-422 setup environment.** 

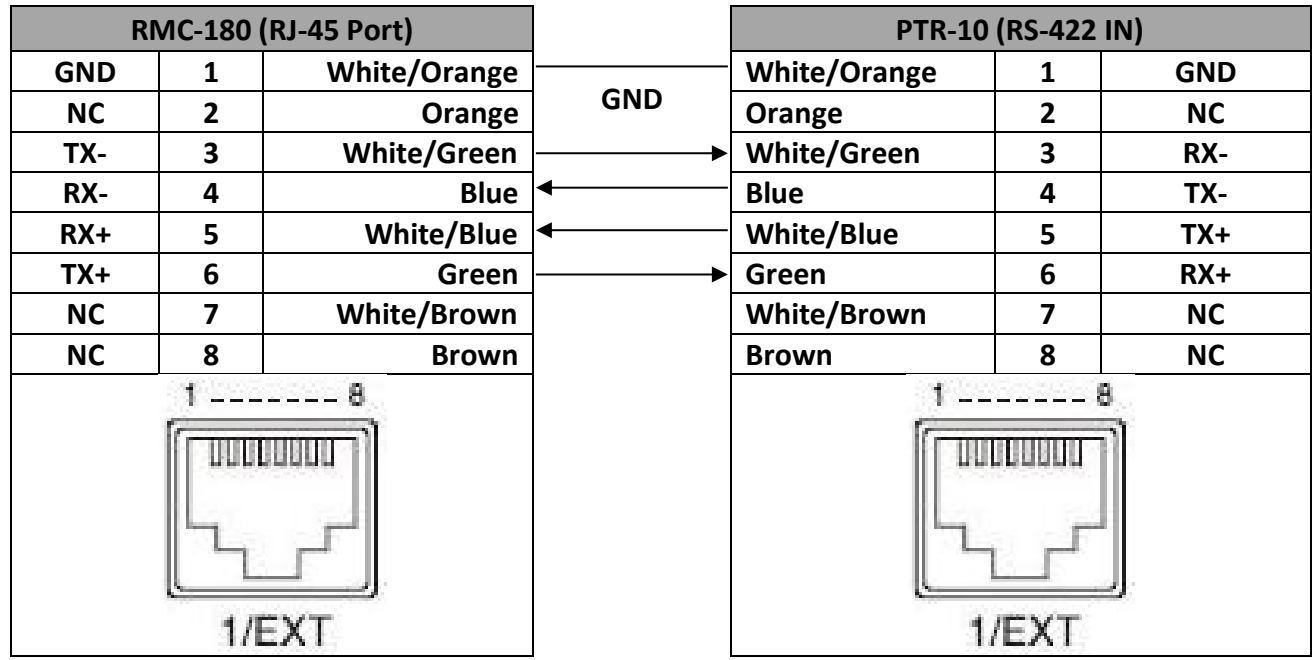

## <span id="page-13-1"></span><span id="page-13-0"></span>*DVIP (RMC-300C)*

To control multiple PTR series devices with the RMC-300C, you will first have to connect them to the same network via DVIP port. The RMC-300C allows you to control up to 24 PTR series devices simultaneously. See the diagram below for an example system connection setup in a DHCP / LAN network and also refer to the RMC-300C user manual for instructions.

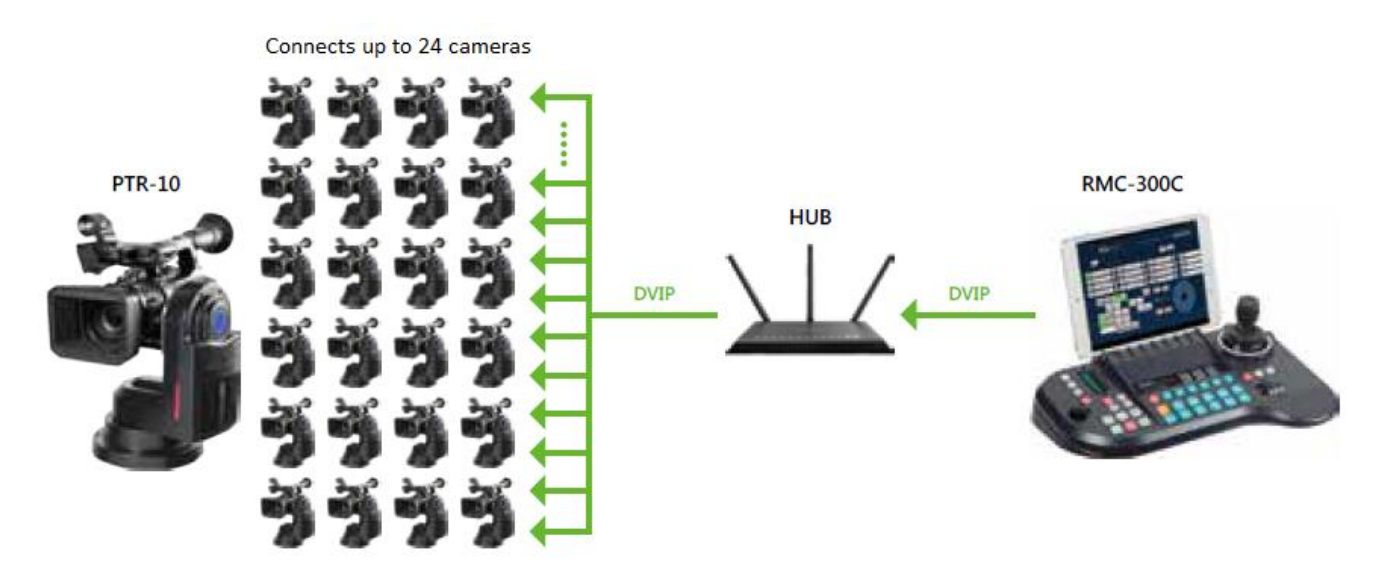

PTR series device usually has a default static IP address of 192.168.100.XXX. Using an RJ-45 Ethernet cable, the unit can be directly connected to a Windows-based computer assigned of an IP address with the same first three octets as the unit's default IP address. The following setup procedure outlined below should allow you to initially configure the unit before moving it to an existing DHCP / LAN network.

- 1. First using an RJ-45 Ethernet cable, connect the **DVIP port** of your PTR series device to a Windows computer assigned of an IP address with the same first three octets as the device's default IP address.
- 2. Locate the DIP switch on your PTR series device.

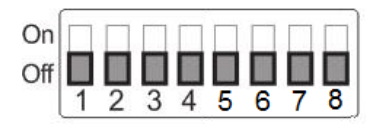

3. Set DIP Switch positions X and X to ON.

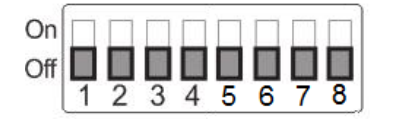

- 4. Set **DVIP baud rate** to 115200.
- 5. Download the DVIP Configuration Tool from the product page.
- 6. On the PC, open the DVIP Configuration Tool by double clicking "**DVIP\_ConfigureTools.exe**."

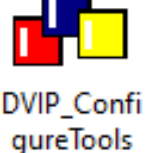

- 7. After the DVIP Configuration Tool is opened, select your network interface card and click the "**OK**" button.
- 8. On the DVIP Device List, you will then be able to see the Device Name, MAC address and IP address of the connected device.
- 9. Set the network to DHCP then click the "**Save**" button to write the new setting into the device.
- 10. Right after the "**Save**" button is clicked, you will be able to see a prompt message at the top right corner to request for a device reboot for the new settings to become effective.
- 11. Reboot the device to apply the new settings.

## <span id="page-14-0"></span>*Remote*

*The Remote* port, when connected to the camera mounted*,* allows you to adjust ZOOM and FOCUS of various camera brands. To use this function, first enable LANC or BX-Lens mode by accessing the OSD menu on your PTR-10 device

4. Remote Control

 $\rightarrow$  6. Set Remote Out  $\rightarrow$  1. Remote Out mode  $\rightarrow$  LanC or BX-Lens

Once the LANC mode is enabled, connect the PTR-10 Remote port to the camera's 2.5 mm earphone jack. Below is a list of cameras that you may be able to adjust the Zoom and Focus in LANC mode.

Sony PXW-Z280V Handheld Camcorder – 4K HDR PXW-Z190V PXW-Z150 PXW-X160

HNR-NX5R HNR-NX100

- Canon XF305 XF405
- JVC GY-HC550/500 GY-HM171K GY-HM606 GY-HM660

If the BX-Lens mode is selected, use Sony 8 pin to 8 pin remote control cable to establish device connection, which allows you to adjust the zoom function.

## <span id="page-15-0"></span>*Tally*

Two tally sockets can be found on your PTR series device. **Tally IN** receives tally information from external devices such as a video switcher. **Tally OUT** delivers tally information to the mounted camera.

#### **Tally Light Definitions**

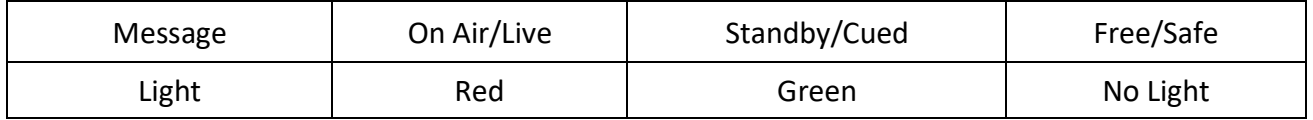

A simple test tool is illustrated in the diagram below.

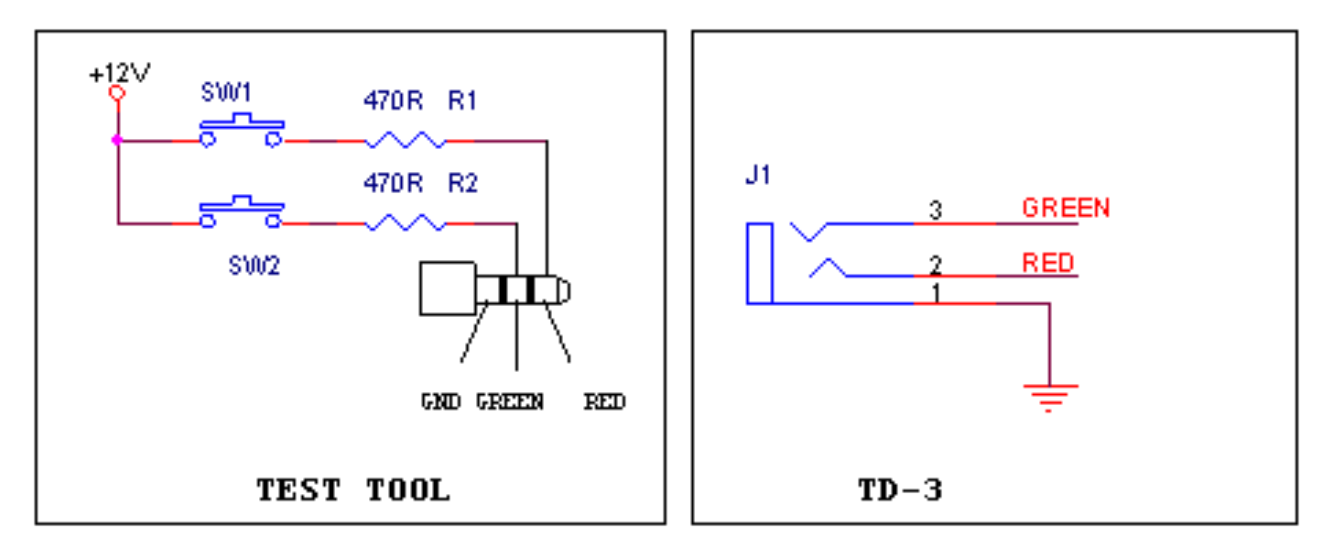

## <span id="page-16-0"></span>*IR Remote Control*

Operates PTR-10 by an IR remote control.

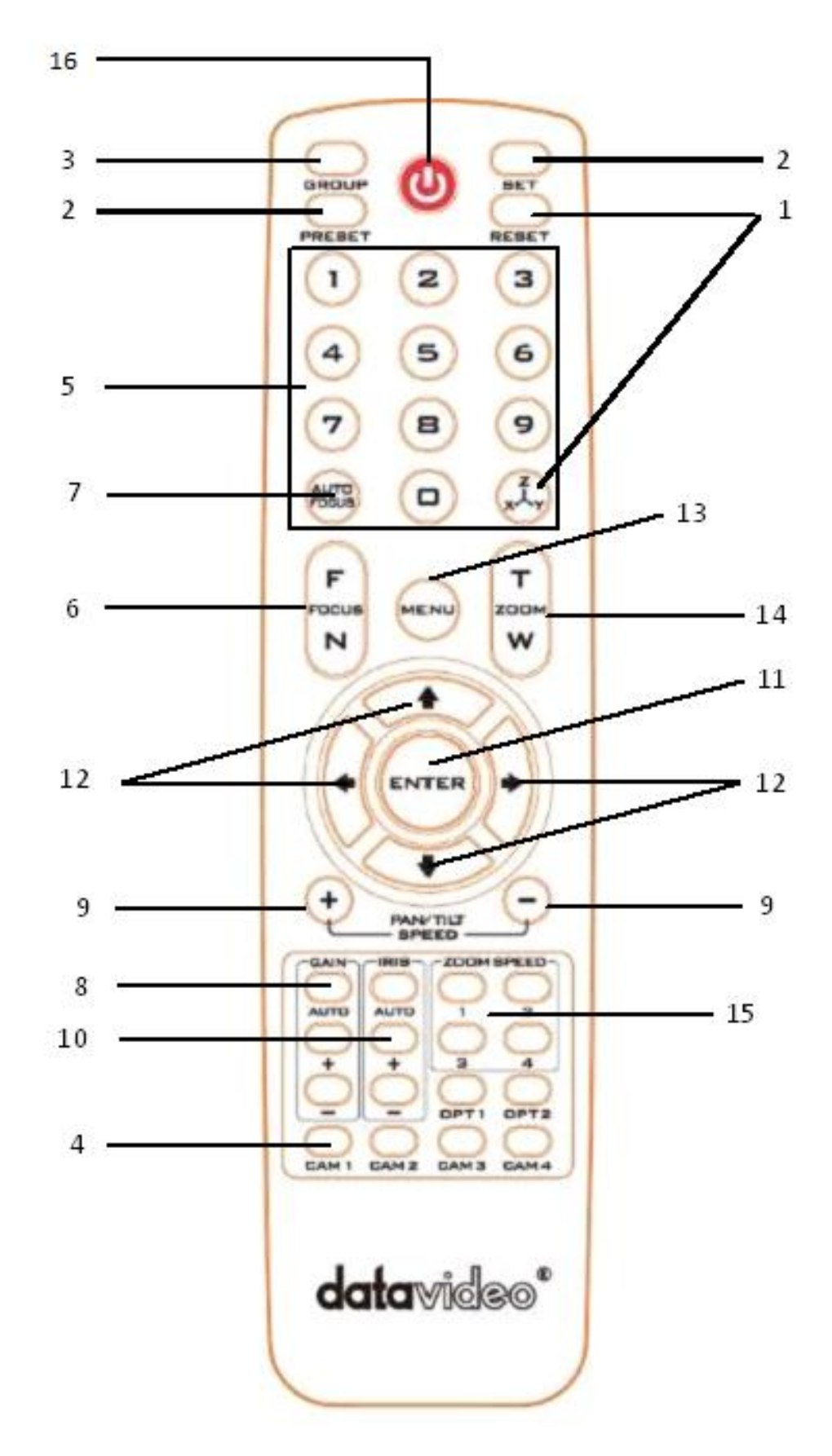

## <span id="page-17-0"></span>*Function Descriptions*

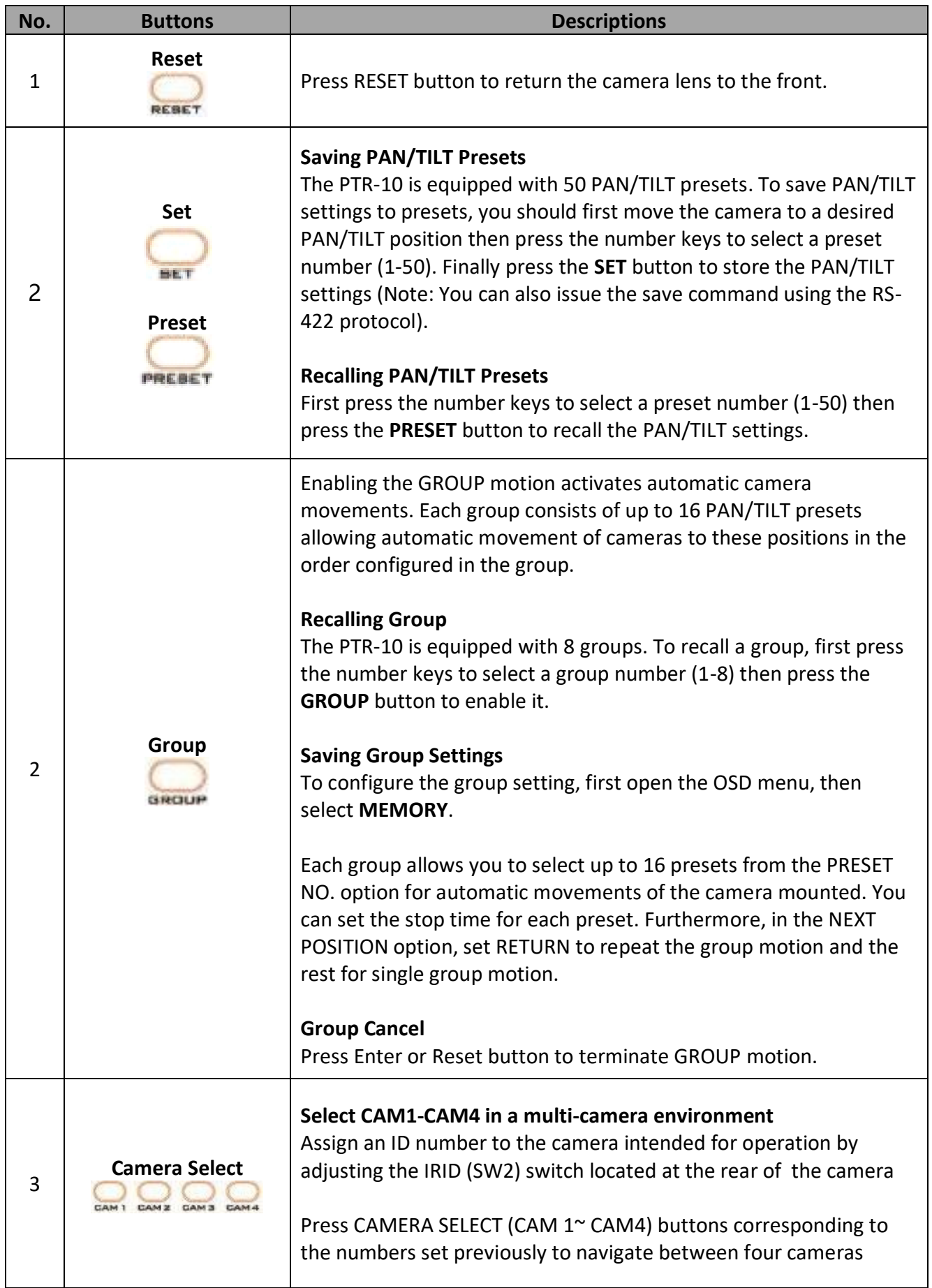

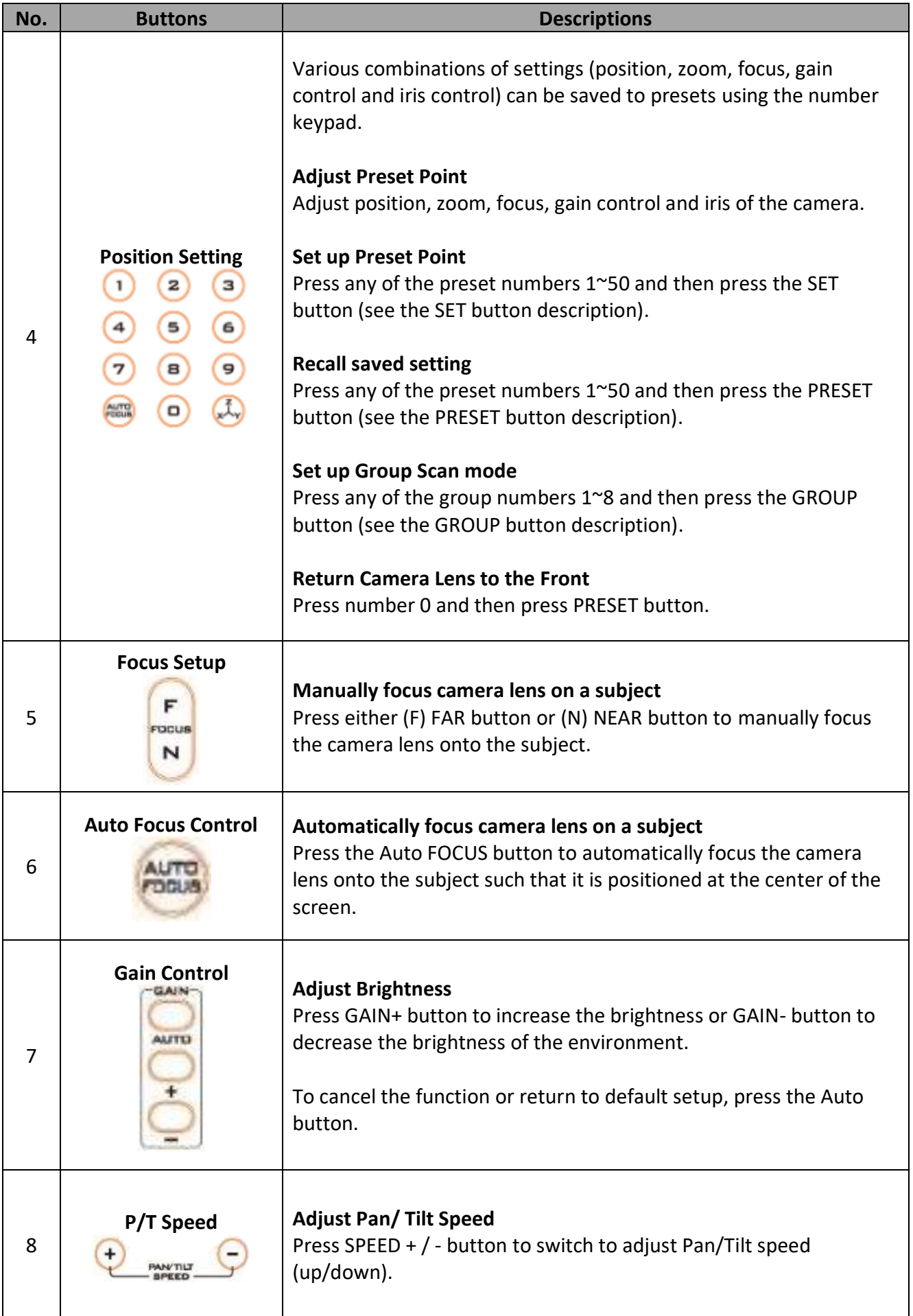

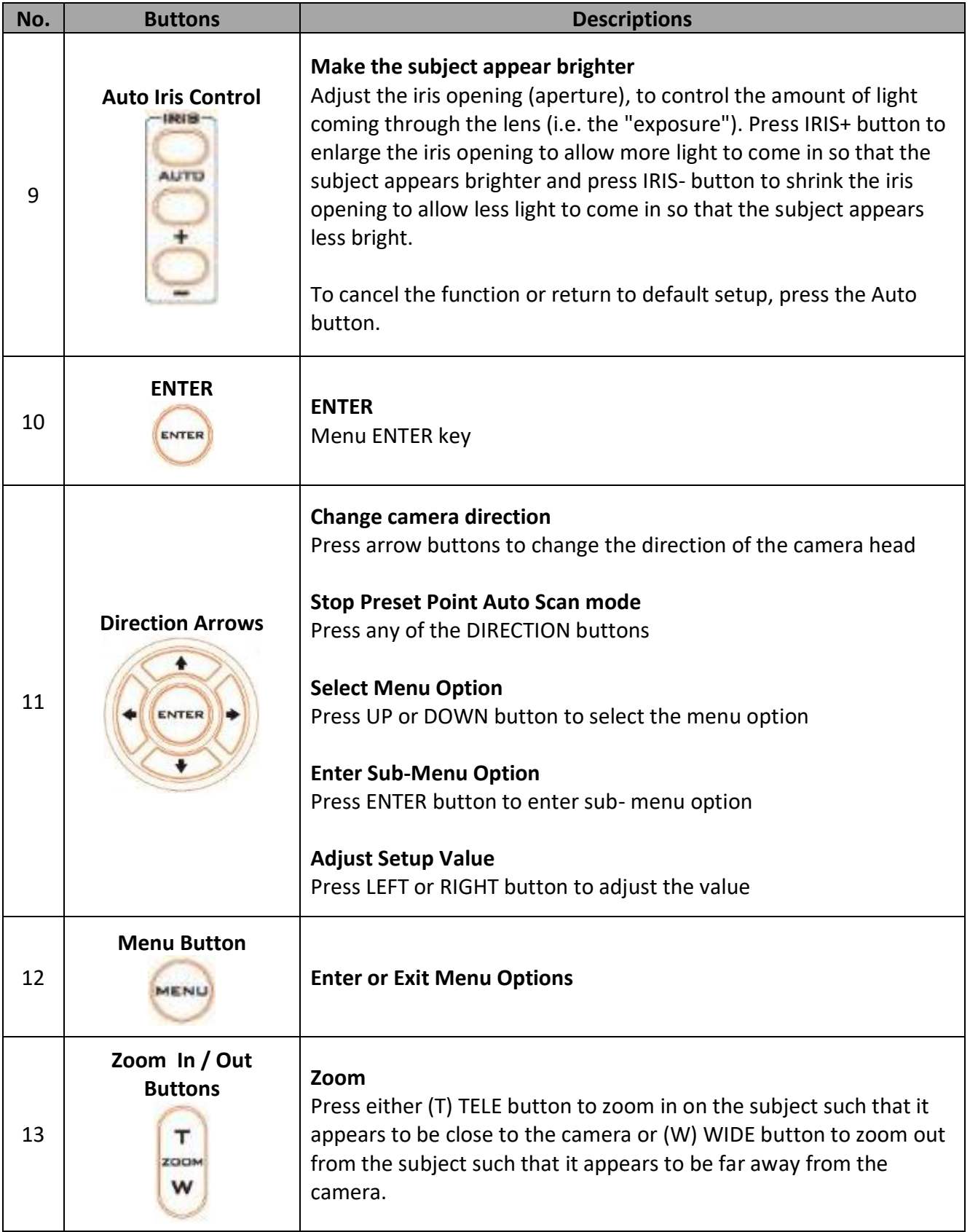

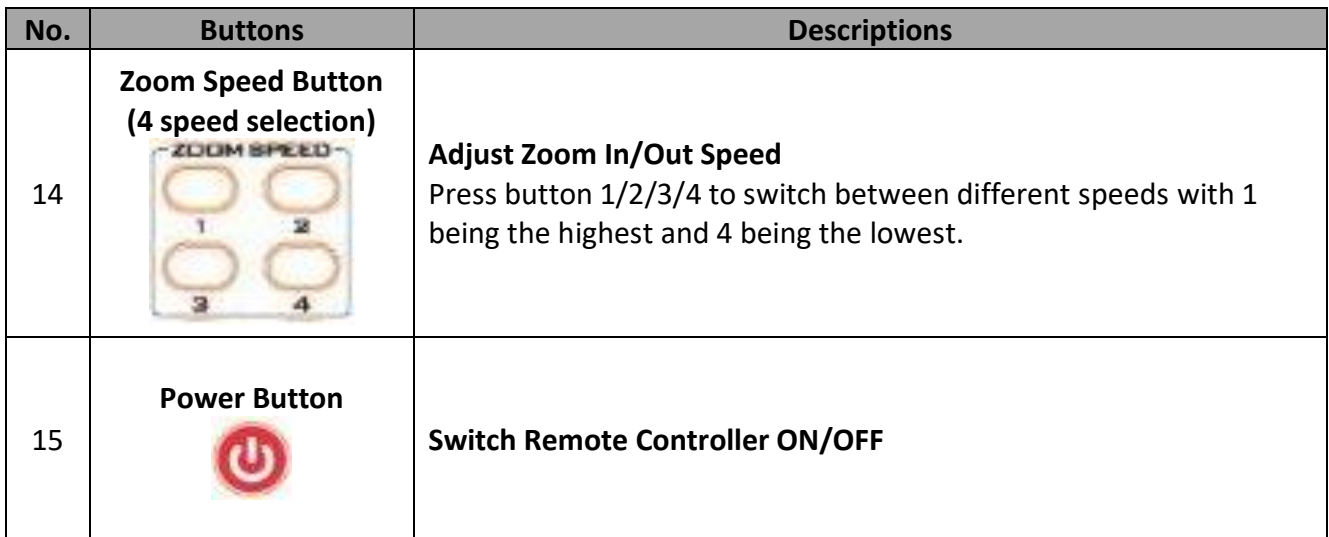

#### <span id="page-20-0"></span>*OSD Menu*

The OSD menu allows you to modify various device settings such as pan and tilt and control protocols. Press the menu button on your remote control opens the OSD menu shown below.

- OSD MENU
- 1: Set Motor
- 2: Memory
- 3: Video Mode
- 4: Remote Control
- 5: System
- 6: Reset P/T
- 7: Escape

The table below summarizes the main option items and their sub-options.

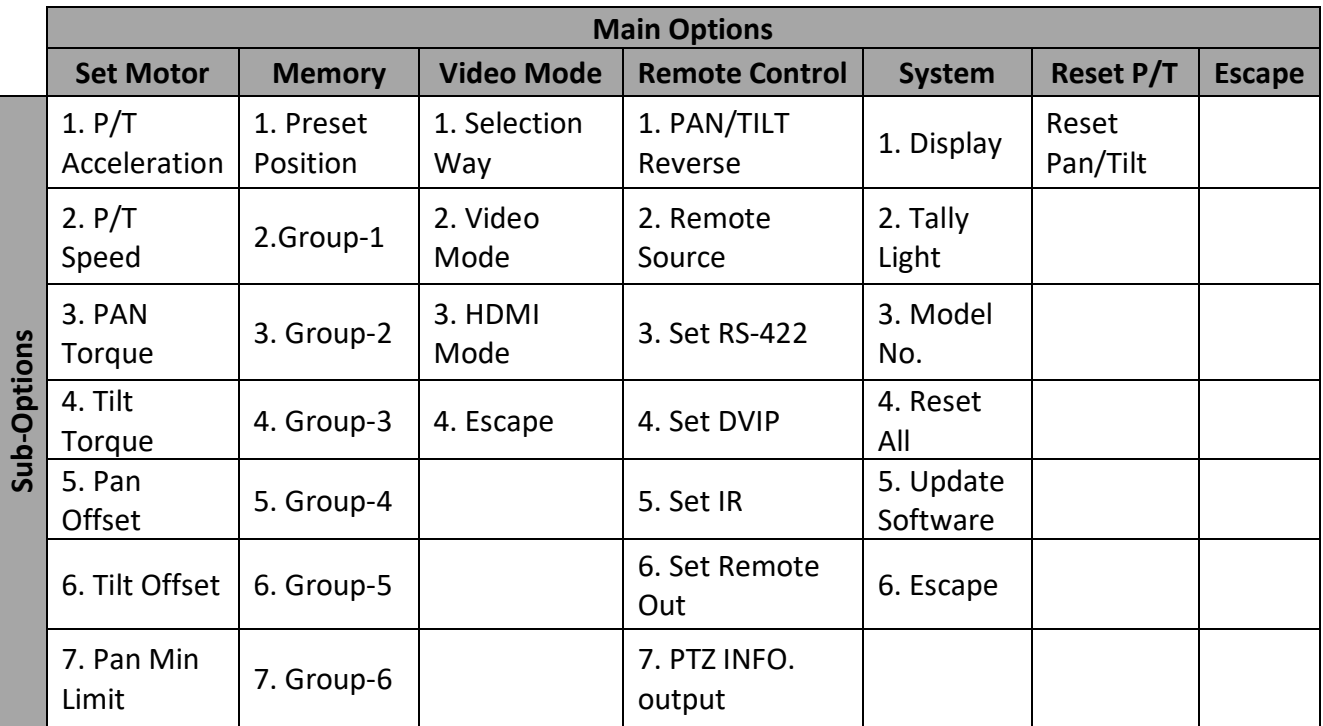

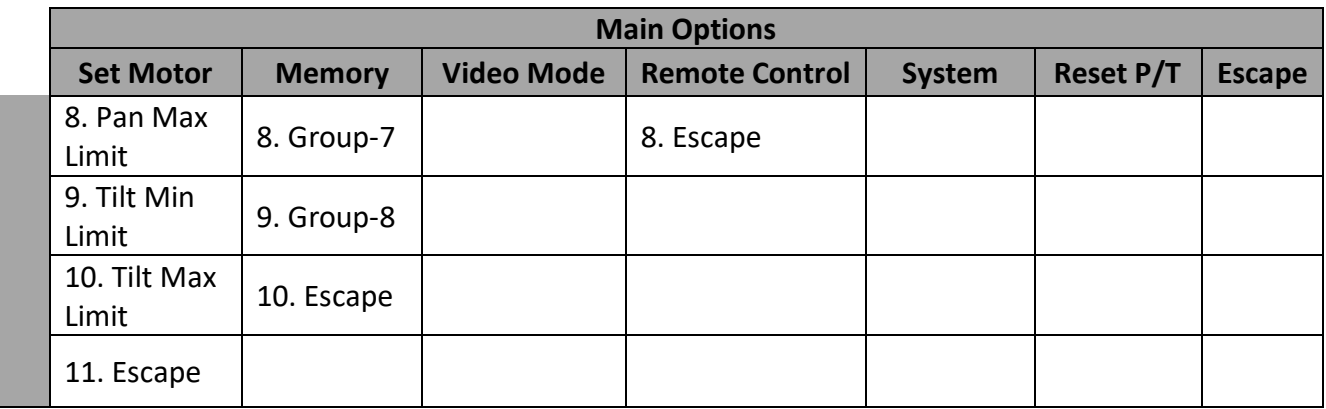

Details of all options in the on-screen menu are listed in the table below.

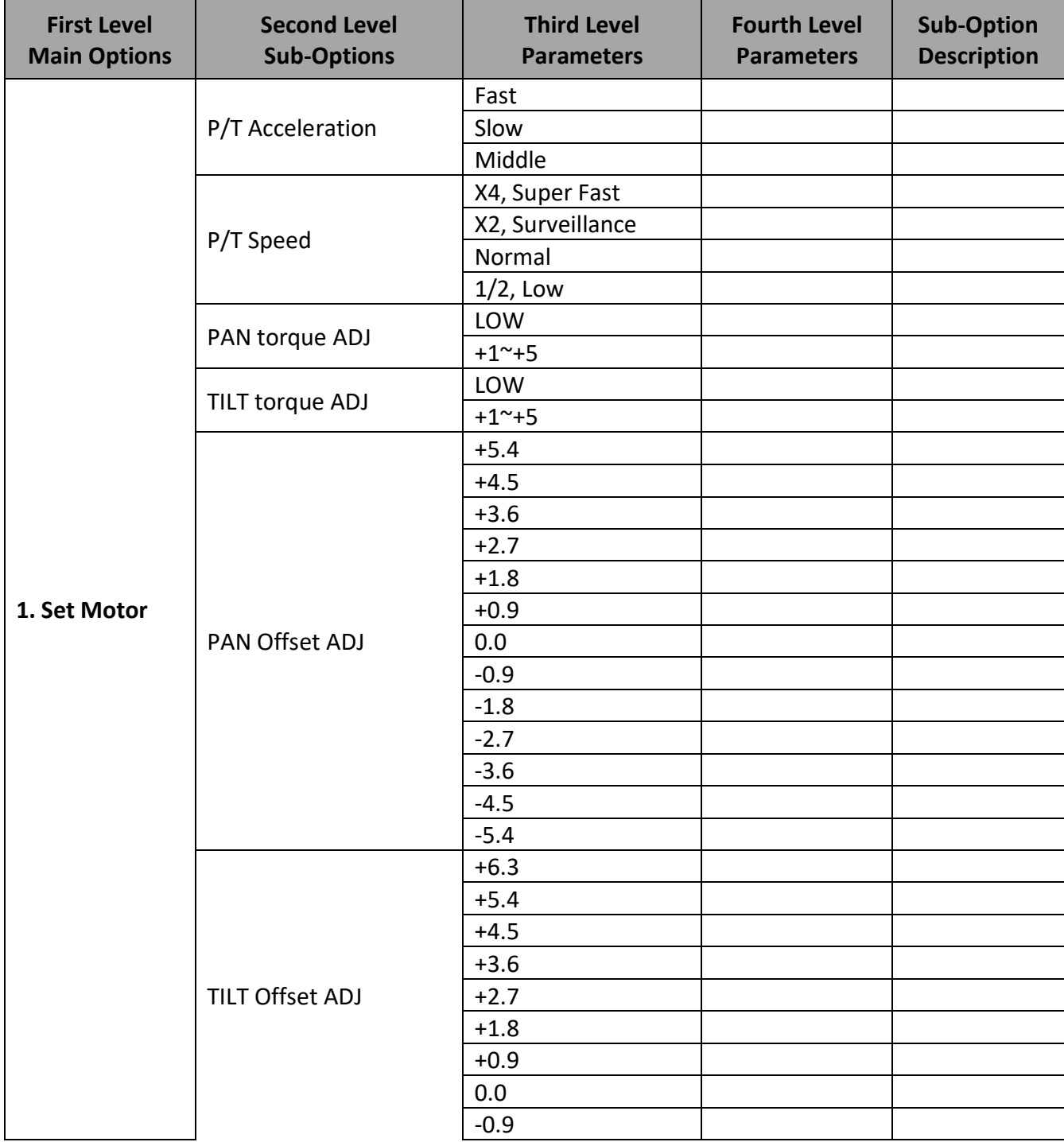

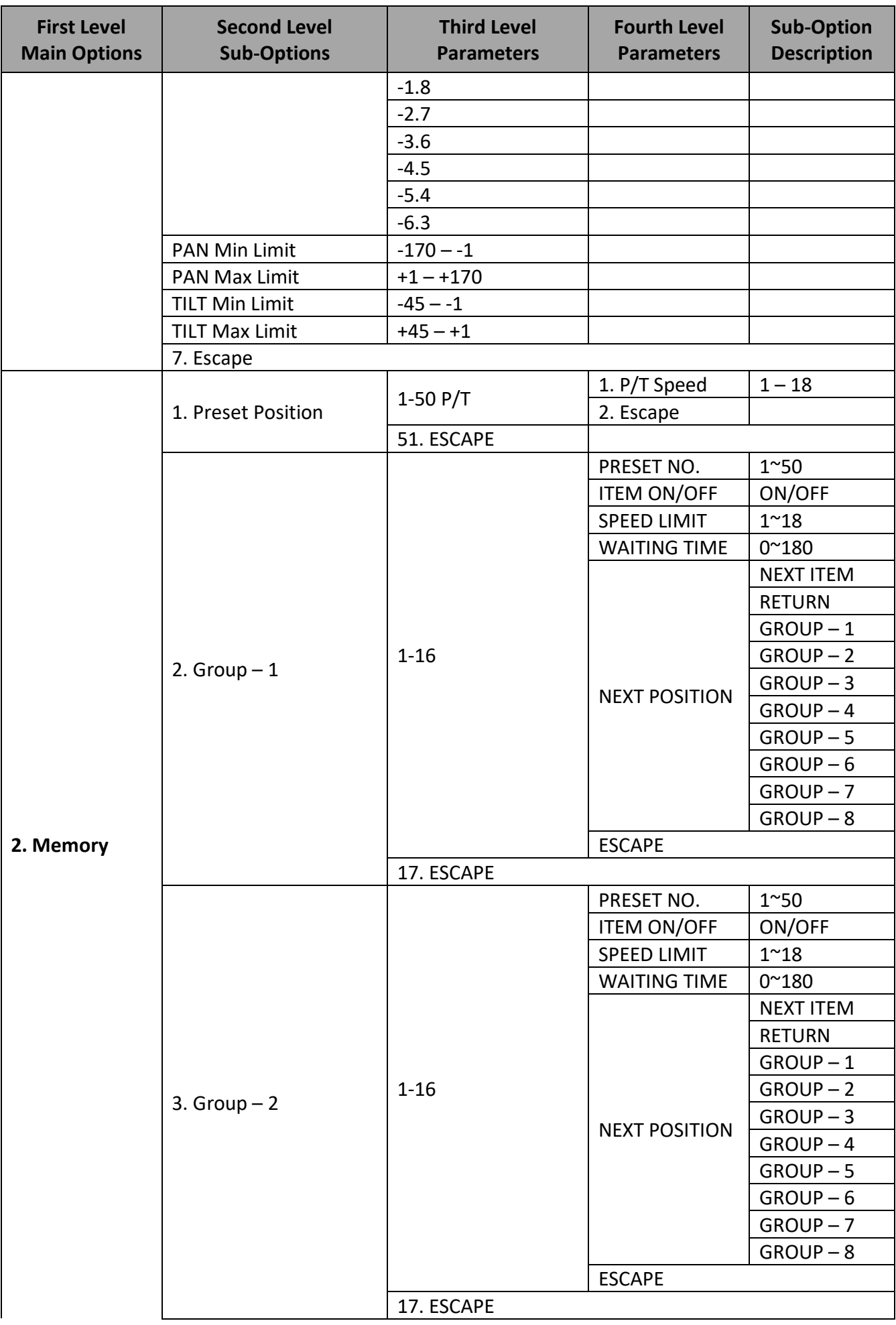

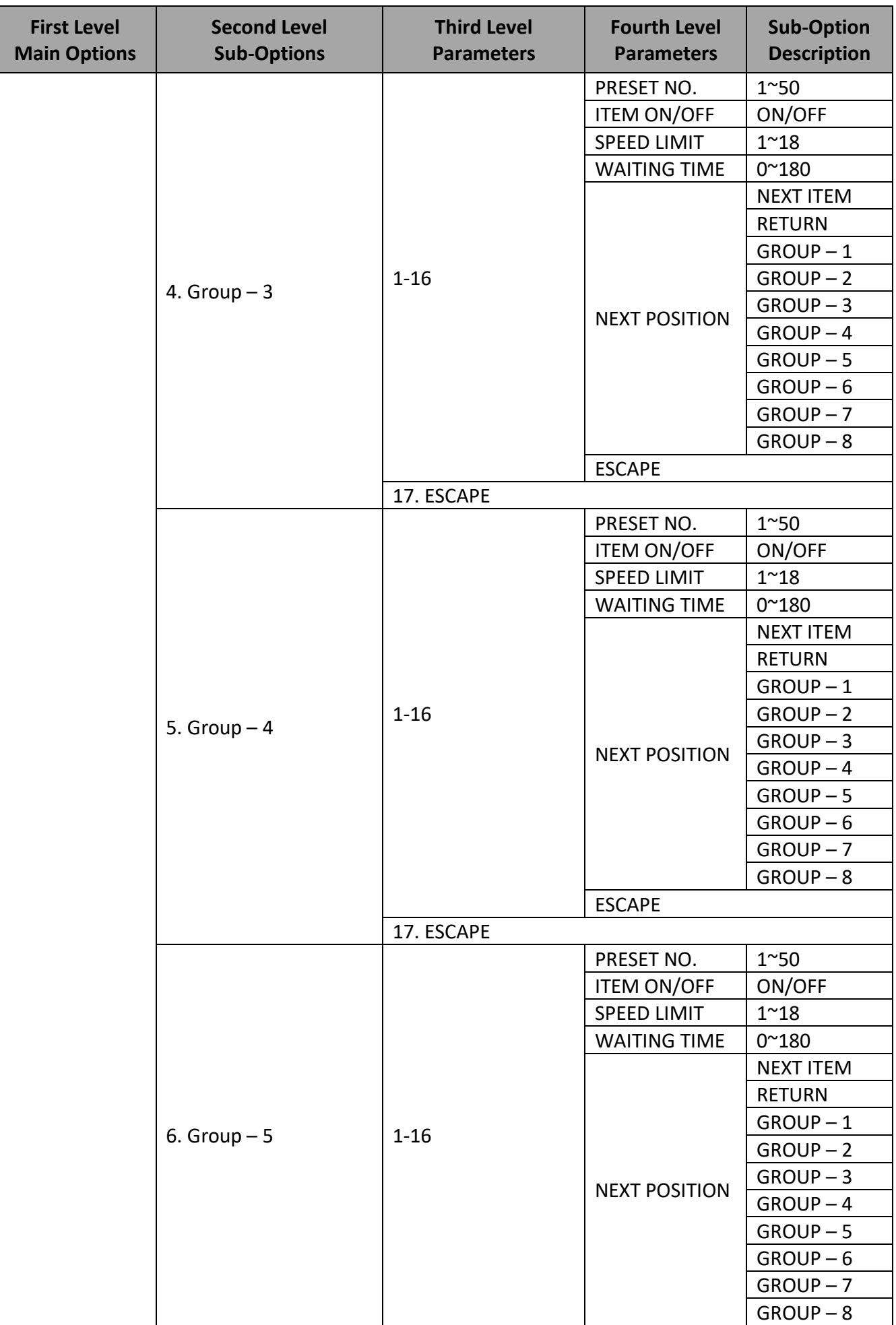

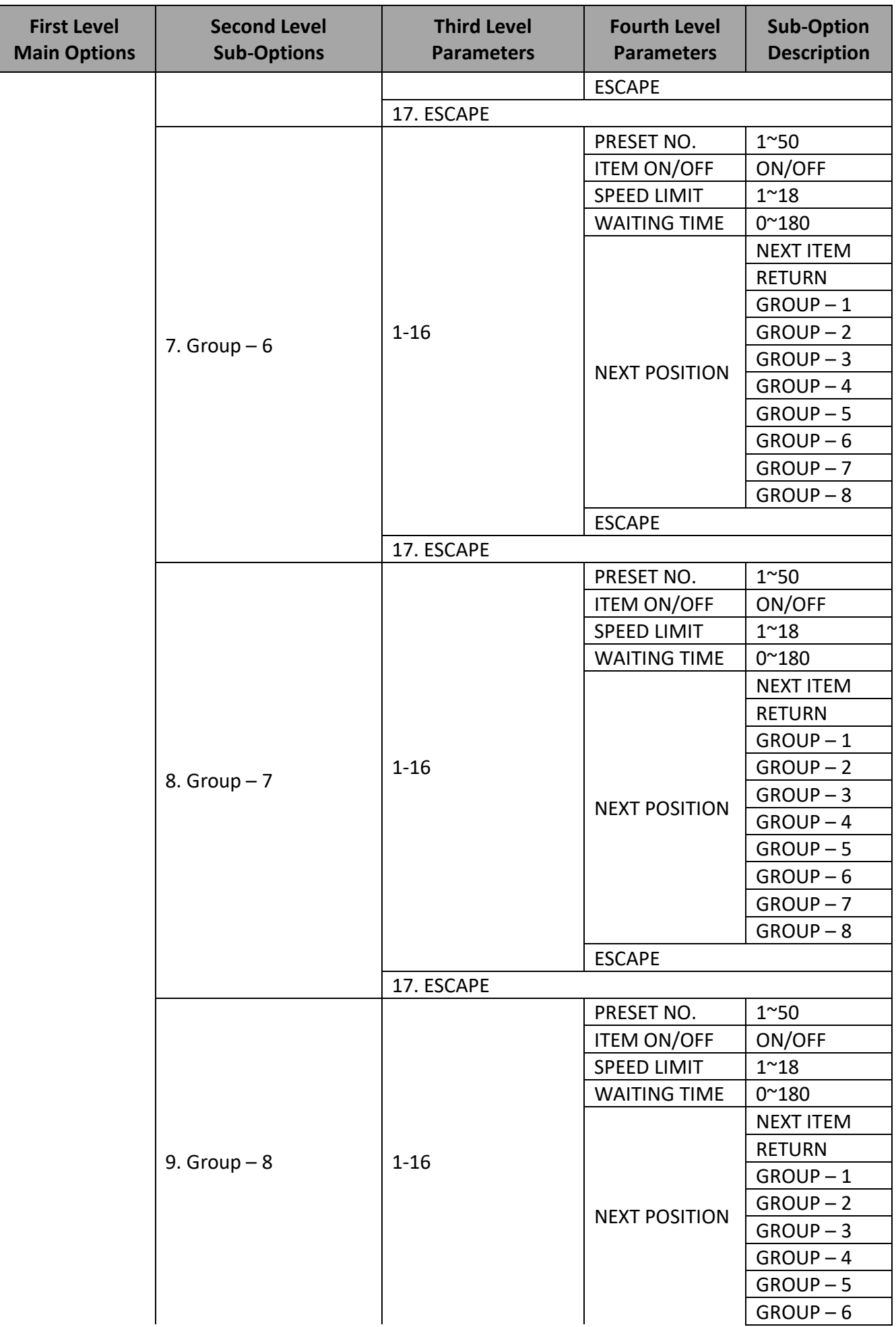

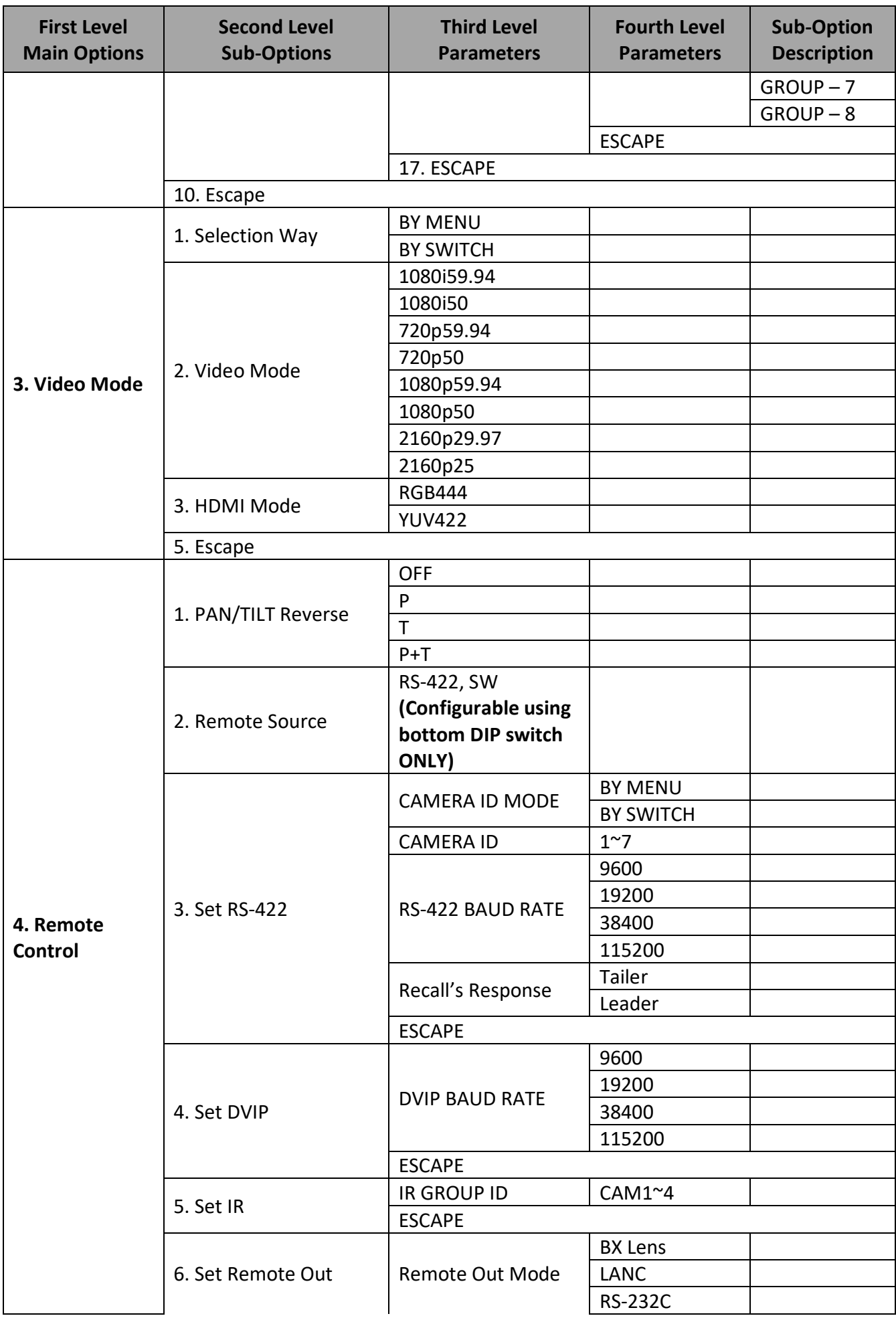

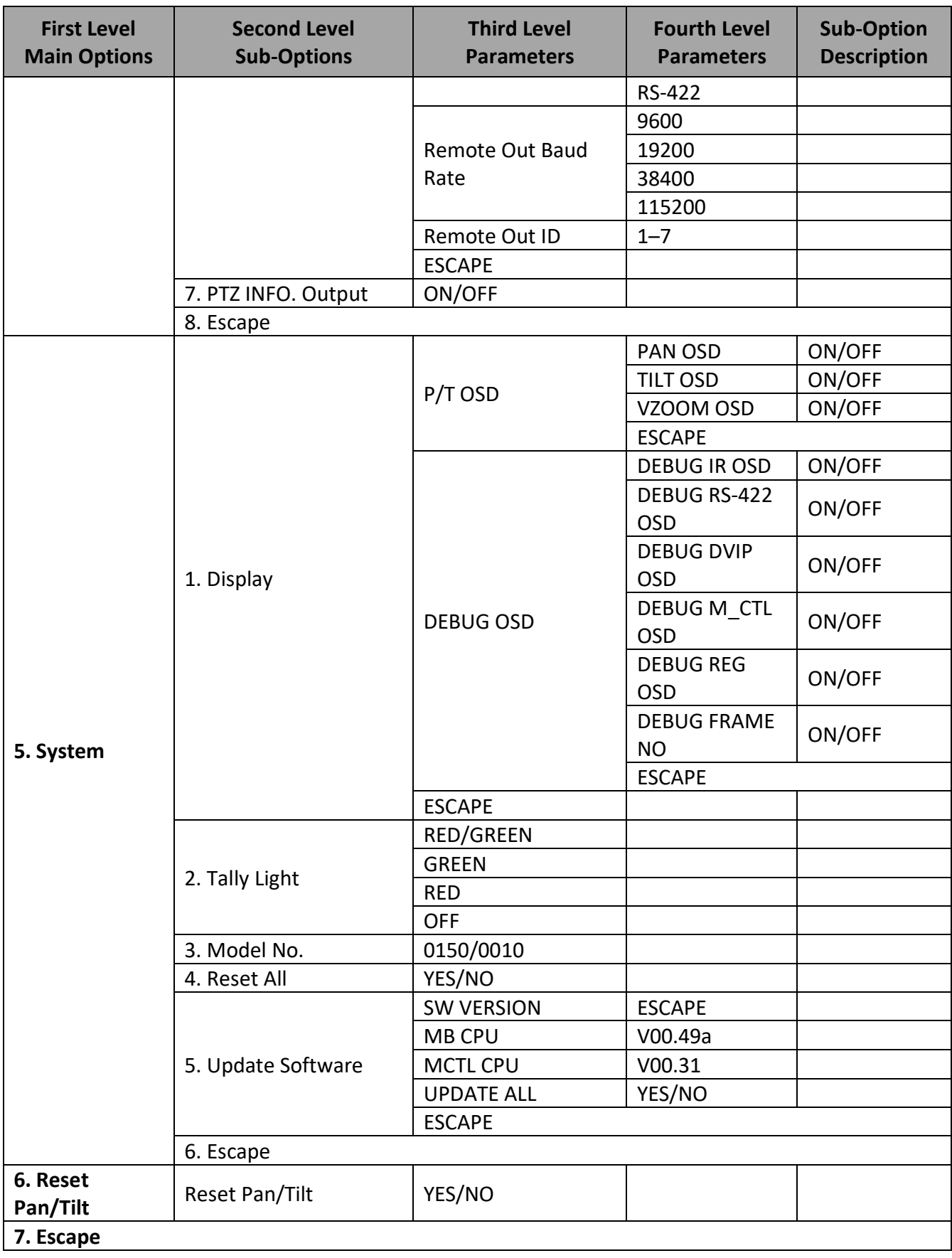

# <span id="page-27-0"></span>**DIP Switch**

The DIP Switch can be found on one of the system panels and allows the user to set the device's VISCA ID, enable remote control (DVIP or RS-422), select the output video resolution, and configure how the video mode can be selected. *See the table below for various settings.*

![](_page_27_Picture_136.jpeg)

<span id="page-27-1"></span>![](_page_27_Picture_137.jpeg)

# <span id="page-28-0"></span>**LED Indicators**

The table below shows the different status of the LEDs being steadily ON.

![](_page_28_Figure_2.jpeg)

# <span id="page-29-0"></span>**Firmware Update**

Datavideo usually releases new firmware containing new features or reported bug fixes from time to time. Customers can either download the firmware as they wish or contact their local dealer or reseller for assistance.

This section outlines the firmware upgrade process which should take *approximately few minutes to complete*.

**The existing settings should persist through the** *firmware upgrade process, which should not be interrupted once started* as this could result in a non-responsive unit.

## <span id="page-29-1"></span>*Firmware Upgrade Requirements*

- USB thumb drive
- Latest firmware files

## <span id="page-29-2"></span>*Upgrade Procedure*

- 1) Copy firmware image files (MB and MCTL) into the root directory of a USB hard drive (<16 GB) and insert it into the F/W Upgrade USB port.
- 2) Use the IR remote control to open the OSD menu. **Note: If you are using more than one camera in your environment, first select the camera by pressing the corresponding CAM button; the default is CAM1.**

![](_page_29_Figure_10.jpeg)

- 3) Main Menu
- => 5: SYSYEM

```
=> 5: UPDATE SOFTWARE
=> UPDATE ALL
   =>YFS
      \Rightarrow ENTER
```
- 4) Wait for another five minutes until the following lines appear on the screen
- Updated Mot-BD=>OK.
- Updated MCPU =>OK

The OSD menu screen will flash "Write OK/Power ON Again" alternately; the update process should take approximately 5-7 minutes to complete.

- 5) Turn off the device by unplugging the power cord and plug the power cord back into the socket to turn on the device again.
- 6) FW Update is complete.

# <span id="page-30-0"></span>**Frequently-Asked Questions**

This section describes problems that you may encounter while using PTR-10. If you have any questions, please refer to related sections and follow all suggested solutions. If problem still exists, please contact your distributor or the service center.

![](_page_30_Picture_95.jpeg)

# <span id="page-31-0"></span>**Dimensions**

![](_page_31_Picture_1.jpeg)

**All measurements in millimeters (mm)**

# <span id="page-32-0"></span>**Specifications**

![](_page_32_Picture_155.jpeg)

# **Service & Support**

It is our goal to make owning and using Datavideo products a satisfying experience. Our support staff is available to assist you to set up and operate your system. Contact your local office for specific support requests. Plus, please visit www.datavideo.com to access our FAQ section.

Please visit our website for latest manual update.

![](_page_35_Picture_3.jpeg)

[www.datavideo.com/product/P](http://www.datavideo.com/product/)TR-10

![](_page_35_Picture_5.jpeg)

![](_page_35_Picture_6.jpeg)

@DatavideoUSA @DatavideoIndia2016 @DatavideoEMEA @Datavideojapan @DatavideoTaiwan@DatavideoLatam @DatavideoAsia @DatavideoBrasil

![](_page_35_Picture_8.jpeg)

@Datavideo @Datavideo\_EMEA @Datavideo\_Taiwan

![](_page_35_Picture_10.jpeg)

@DatavideoUSA @DVTWDVCN

![](_page_35_Picture_12.jpeg)

@DatavideoUSA @DatavideoEurope

All the trademarks are the properties of their respective owners. Datavideo Technologies Co., Ltd. All rights reserved 2020

Mar-16.2020<br>Version E2